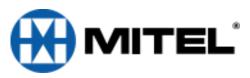

Follow tutorial to create new passcode, record name, and record greeting. Default passcode is your extension number

## **Mitel's NuPoint Messenger Flow**

| Accessing Voice Mail                                                                                                    |                                                                                                    | Enter destination mailbox, & record introduction                                                             |
|----------------------------------------------------------------------------------------------------|----------------------------------------------------------------------------------------------------|----------------------------------------------------------------------------------------------------|
| From Your Phone:  Press the Envelope Button  Passcode:  From any other Phone:  Press the Envelope Button  Enter: * plus your own                                                | Play Messages (7)  7 to Play  Rewind in 5 second increments Fast Forward in 5 second increments Pause in 30 second increments To skip to Top of next message  1 to Play again 1 to Give to another user 1 to Keep 2 to Discard 1 to Discard 1 to Make a new message 2 to Make a new message 3 to Make a new message 9 to eXit message review | To Review     to Discard and Re-Record     to Append     for Message Addressing Options     to Send and Exit |
| Mailbox Number  followed by another * Passcode:  From Outside  Dial Auto Attendant number  At the start of the Co. greeting                                                     | Make Message (6)  6 to Make (record) Msg  - Enter Mailbox Number(s), - # when finished entering mailboxes - # When finished recording message.  7 to Review 2 to Append 6 for Message Addressing Option 9 to Send and eXit to Main Men                                                                                                    | to mark for Future delivery                                                                                  |
| Press *  followed by your Passcode  IF YOU HAVE A DID NUMBER:  Dial your own DID,  At the start of your greeting  Press * (tells system owner is calling)  Enter your Passcode: | User Options (8)  8 for User Options  1 to change Greeting 1 to change Name 2 to change Passcode 3 for Distribution Lists (01 - 09) 2 to change Call Schedule Option 8 to repeat Tutorial (reset mbx possessed to eXit to Main Menu                                                                                                    |                                                                                                    |
|                                                                                                    | 9 to Exit 0 for                                                                                                    | an Operator                                                                                                  |